Broadcast A/V Division

# CV420-30X-NDI

### 30X NDI®IHX Camera

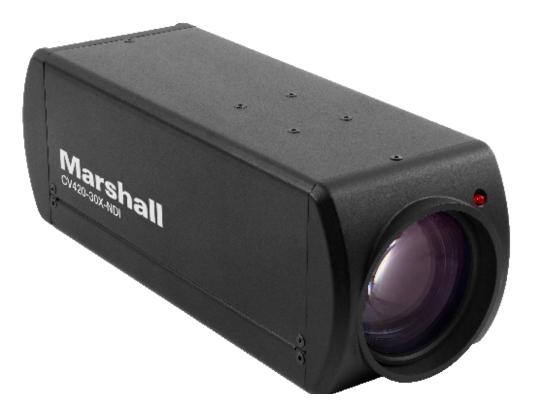

# **User Manual**

## **Table of Contents**

| NDI Instruction ·····                                | 03 |
|------------------------------------------------------|----|
| Safety Instructions                                  | 04 |
| 1. Package Contents ······                           | 06 |
| 2. Function Introduction ······                      | 06 |
| 2.1 I/O Functions Introduction                       | 06 |
| 2.2 Tally Indicator Light Function Description ····· | 07 |
| 3. Installation Instructions                         | 07 |
| 3.1 Installation Basics                              | 07 |
| 3.2 Connecting Devices ······                        | 80 |
| 4. Network Function Settings                         | 11 |
| 4.1 Web System Requirements ·····                    | 11 |
| 4.2 Connecting Camera to Network ·····               | 11 |
| 4.3 Web Page Function Description ·····              | 14 |
| 5. Specifications                                    | 26 |
| 6. Troubleshooting                                   | 28 |
| Warranty                                             | 29 |

### **Copyright Information**

Copyrights © Marshall Electronics Incorporated. All rights reserved.

Marshall Electronics is a trademark of Marshall Electronics Incorporated

Copying, reproducing or transmitting this file is not allowed if a license is not provided by Marshall Electronics Inc. unless copying this file is for the purpose of backup after purchasing this product.

In order to keep improving the product, Marshall Electronics Inc. hereby reserves the right to make changes to product specifications without prior notice. The information in this file is subject to change without prior notice.

To fully explain or describe how this product should be used, this manual may refer to names of other products or companies without any intention of infringement.

Disclaimer of warranties: Marshall Electronics Inc. is neither responsible for any possible technological, editorial errors or omissions, nor responsible for any incidental or related damages arising from providing this file, using, or operating this product.

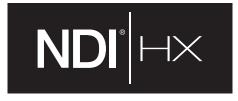

### Understanding Quick setup of CV420-30X-NDI with NDI®|HX

This section explains how to quickly configure the Marshall CV420-30X-NDI camera with NDI®IHX.

It also explains how to update the device, and where you can find additional NDI software to extend your workflow. Complete NDI® Tools can be found here: https://www.ndi.tv/tools/

Here you will choose whether you will require NDI® Tools for Windows or Mac and download.

After completing this short section, you will be all set to begin using your new NDI®IHX camera.

**OVERVIEW:** Unlike typical cameras, CV420-30X-NDI leverages the easy plug-n-play benefits of the NDI-based IP workflow supported by leading video software and hardware developers around the globe.

GETTING READY: Your new CV420-30X-NDI uses the NDI®IHX protocol for audio/video transmission, and more. Your first step will be to install NDIIHX drivers if using a TriCaster, or Microsoft HEVC decode on non-TriCaster systems, as appropriate for your computer platform or device.

- 1. Navigate to ndi.tv/formats in your web browser and follow the relevant directions to download and install the drivers for your computer platform. NOTE: The NDIIHX driver also installs NewTek's NDI Studio Monitor application, which will not only display the output of your camera but also provide easy access to its settings. Also contains built-in PTZ controls.
- 2. NDI Studio Monitor and other useful NDI tools can be found here: https://www.ndi.tv/tools/
- 3. Then simply plug the Ethernet (NDI) port to same Network your computer or Newtek equipment are plugged into and off you go.

**NOTE:** The End User License Agreement under which you use the NDIIHX driver specifies that "you may use up to five (5), and no more than five, copies on separate machines at one time."

**OPTIONAL** – for Microsoft Windows® users, downloading and installing the NewTek NDI® Tools pack, available at no cost from ndi.tv/tools/, the download pack will provide learning tools and utilities to maximize your NDI®IHX experience.

FINAL NOTE – if you are experiencing any problems with the NDI® platform, NDI® software, NDI® drivers please contact Newtek for technical assistance or join the NDI community to review HOW-TO videos, social media, forums, blogs: www.ndi.tv/community

If you are having a hardware problem, and need assistance please contact Marshall Electronics.

Marshall Customer Support

Toll Free: 800-800-6608 or 310-333-0606

Email: support@marshall-usa.com

Safety Instructions \_\_\_\_\_ 1. Operation

- 1.1 Use camera in the recommended operating environments.
- 1.2 Do not place the camera in tilted position.
- 1.3 Do not place the product on an unstable cart, stand or table.
- 1.4 Do not use this product near water, extreme humidity or high heat.
- 1.5 Use recommended <sup>1</sup>/<sub>4</sub>"-20 mounts and attachments.
- 1.6 Use the power supply that is provided in box.
- 1.7 Always take the following precautions when handling the power plug. Failure to do so may result in sparks, shock or fire:
- Ensure the plug is free of dust before inserting it into a socket.
- Ensure that the plug is inserted into the socket completely and securely.
- 1.8 Do not overload wall sockets, use long extension cords, or plug camera into multioutput power strips.
- 1.9 Do not block vents on the camera body as they provide ventilation and prevent the product from overheating.
- 1.10 Do not open or remove camera body, camera warranty is void if opened.
- 1.11 Unplug the product from the wall outlet and consult a licensed service technician when the following conditions arise:
- f the power cords are damaged or frayed.
- If liquid is spilled into the product or the product has been exposed to rain or water.

### 2. Installation

2.1 For security consideration, please make sure any mounts that are used are standard UL or CE safety certified and installed by technician personnel.

### 3. Storage

- 3.1 Do not mount camera where power cord can be stepped on, as this may result in fraying or damage to the lead or the plug.
- 3.2 Never allow debris or objects of any kind to penetrate camera body. Never allow liquid of any kind to spill onto or into the camera body.
- 3.3 Unplug this product during thunderstorms, during electrical surges, or if it is not going to be used for an extended period of time.
- 3.4 Do not place camera or accessories on top of vibrating equipment or heated objects.

### 4. Cleaning

or aerosol cleaners or allow any liquids to enter camera body.

Marshall

4.1 Unplug all the cables before cleaning. Use a damp cloth for cleaning. Do not use liquid

### Precautions

Warning: To reduce the risk of fire or electric shock, do not expose this camera to rain, moisture, debris or liquids.

If the HD camera will not be used for an extended time, unplug it from the power socket.

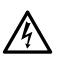

Caution: To reduce the risk of electric shock, do not remove cover (or back). No userserviceable parts inside. Refer servicing to licensed service personnel. Please do not open it by yourself

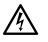

This symbol indicates that this equipment may contain dangerous voltage which could cause electric shock.

This symbol indicates that there are important operating and maintenance instructions in this User Manual with this unit.

### **FCC Warning**

This product has been tested and found to comply with the limits for a Class B computer device, pursuant to Article 15-J of FCC Rules. These limits are designed to provide reasonable protection against harmful interference in a residential installation.

This digital apparatus does not exceed the Class B limits for radio noise emissions from digital apparatus as set out in the interference-causing equipment standard entitled "Digital Apparatus" ICES-003 of Industry Canada.

Cet appareil numerique respecte les limites de bruits radioelectriques applicables aux appareils numeriques de Classe B prescrites dans la norme sur le material brouilleur: "Appareils Numeriques, "NMB-003 edictee par l'Industrie.

### EN55032 (CE Radiation) Warning

Operation of this equipment in a residential environment could cause radio interference.

### 1. Package Contents \_

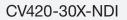

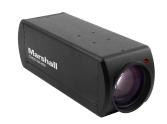

### **2.** Function Introduction

2.1 I/O functions Introductions

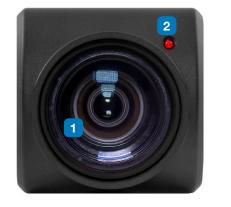

| No. | Item.                      | Function Description                       |
|-----|----------------------------|--------------------------------------------|
| 1   | Lens                       | 30x HD/UHD camera                          |
| 2   | Tally indicator light      | Tally light displays sta                   |
| 3   | Network port               | Network port. Suppo                        |
| 4   | HDMI output                | The factory output re device supports 4K r |
| 5   | Reset                      | Push for factory defa                      |
| 6   | RS232 output               | RS232 output port. A                       |
| 7   | RS232 input                | RS232 input port. At                       |
| 8   | DC 12 V power<br>connector | AC power supply cor                        |
| 9   | Power indicator light      | After power is on, the                     |
| 10  | Audio input                | 3.5mm Audio Input s                        |
| 11  | Audio output               | Loop-through 3.5mm                         |
| 12  | Tripod screw holes         | The camera is mount                        |
| 13  | Fiducial Hole              | Ø5; depth 2mm                              |
|     |                            |                                            |

Power Cord

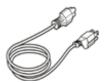

\*Appearance may vary depending on country/region

### Power Adapter

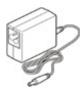

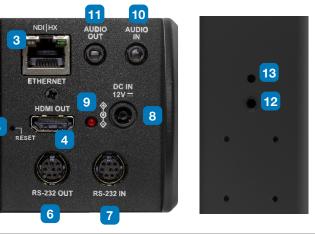

#### ons

a lens

tatus of the camera

ort routers or hubs (IEEE 802.3 af) with PoE power supply support

esolution is 4K/30. Please make sure that the connected display resolution

ault and IP address reset

At most 7 cameras can be connected in a serial connection

most 7 cameras can be connected in a serial connection

nnecting port

ne indicator light will display in red

supports Line-level or Mic-level Stereo/Mono input

m Output

nted on a (specification) 1/4", 20 UNC tripod deck

### 2.2 Tally Indicator Light Function Description

**2.2.1** The tally indicator light function may be enabled through the control of RS232 command. The setting method is as follows: Tally Mode : 8x 01 7E 01 0A 01 0p FF

p = 0 : OFF

- p = 4: On (half-brightness)
- p = 5: On (full-brightness)

### 3. Installation Instructions \_

### **3.1 Installation Basics**

3.1.1 CV420-30X-NDI Dimensions

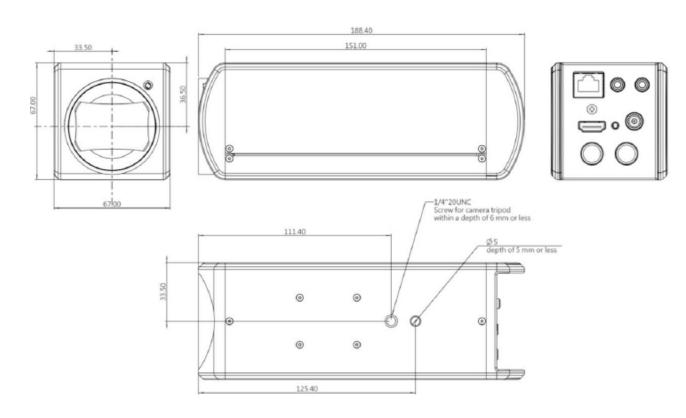

### 3.2 Connecting devices

3.2.1

HDMI connection to TV/display screen

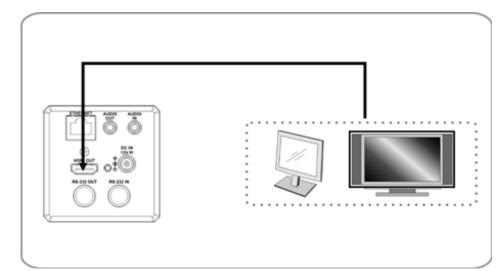

#### 3.2.2 Connecting to Internet

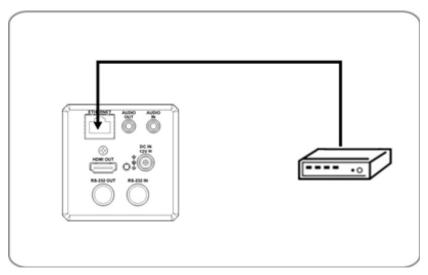

For details of web page connection setting and description, please refer to Chapter 5 Network Function Settings Description.

Connecting AUDIO IN 3.2.3

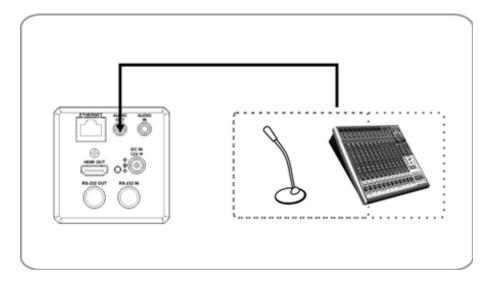

#### 3.2.4 Connecting RS-232

CV420 camera includes a RS232 IN and OUT for Daisy Chain style connections, or can be setup via home run using splitters (use CV620-CABLE-07 extenders to convert to CAT RJ45 cables for longer runs).

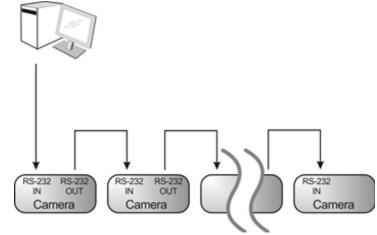

• RS-232 pin definition description

### ▼ RS-232 IN Pins Instructions

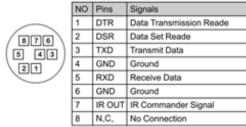

#### RS-232 Connection Instructions RS-232 IN of Camera RS-232 of PC 1. DTR 1. CD 2. DSR 2. RXD 3. TXD 🖝 3. TXD 4. GND 4. DTR 5. RXD 5. GND 6. GND 6. DSR 7. IR OUT 7. RTS 8. N.C. 8. CTS

9. RI

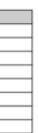

#### RS-232 OUT Pins Instructions

|          | NO | Pins | Signals                 |
|----------|----|------|-------------------------|
| $\frown$ | 1  | DTR  | Data Transmission Reade |
| 876      | 2  | DSR  | Data Set Reade          |
| (5 43)   | 3  | TXD  | Transmit Data           |
|          | 4  | GND  | Ground                  |
|          | 5  | RXD  | Receive Data            |
|          | 6  | GND  | Ground                  |
|          | 7  | OPEN | Reserved                |
|          | 8  | OPEN | Reserved                |

#### RS-232 Connection Instructions

| RS-232<br>of Next Ca |               | RS-232 OUT<br>of Last Camera |
|----------------------|---------------|------------------------------|
| 1. DTR               | _             | → 1. DTR                     |
| 2. DSR               |               | 2. DSR                       |
| 3. TXD               |               | 3. TXD                       |
| 4. GND               | $\rightarrow$ | 🗲 4. GND                     |
| 5. RXD               | /             | 5. RXD                       |
| 6. GND               |               | 6. GND                       |
| 7. IR OUT            |               | 7. OPEN                      |
| 8. N.C.              |               | 8. OPEN                      |

### 4. Network Function Settings \_\_\_\_

### **4.1 Web System Requirements**

- 4.1.1 Web Browser:
  - Internet Explorer 11 or above
  - FireFox 66.0.3 or above
  - Chrome 73 or above
  - Edge 42.17134 or above •
  - Safari 12.1 or above

#### **Connecting Camera to Network** 4.2

### 4.2.1 Connecting to Internet

Two common connection methods are shown below

1. Connecting via switch or router

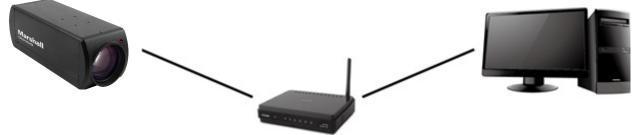

2. If the camera is connected to the computer directly, the computer IP address must be modified to have the same network segment as the camera

For example, the factory-preset default IP address of CV420-30X-NDI is 192.168.100.100. The computer IP address must be set with the same subnet, such as 192.168.100.101, so that the computer can be connected correctly with the camera

- Connection Diagram
- Change network settings

| eneral                                                                                                    |      |
|----------------------------------------------------------------------------------------------------|------|
| You can get IP settings assigned aut<br>his capability. Otherwise, you need to<br>he appropriate IP settings. |      |
| <ul> <li>Obtain an IP address automatic</li> <li>Use the following IP address:</li> </ul>                     | ally |
| O Detain an IP address automatic     Use the following IP address:     IP address:                            | ally |
| O Use the following IP address:                                                                               |      |

Suggested minimum system requirement for HEVC 4K60 IP Streaming:

- Windows 10
- CPU: Intel i5 (7th gen and above)
- GPU: intel (7th gen and above) or Nvidia GTX 1050 and above
- Memory: 8GB(64-bits) RAM
- Ethernet : Gigabyte
- 1GB Free Disk Space

### 4.2.2 Using the Browser to View the Images

- Open the browser, and enter the URL of CV420-30X-NDI in the IP address bar e.g.: http://192.168.100.100 (default IP address)
- Enter administrator's account and password Account: admin (Default) Password: 9999 (Default)

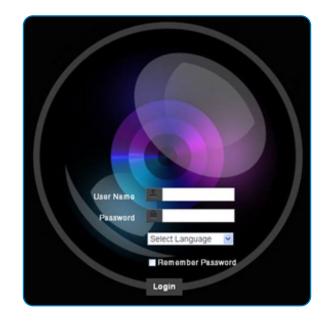

### 4.3 Web Page Function Description

4.3.1 Login Screen

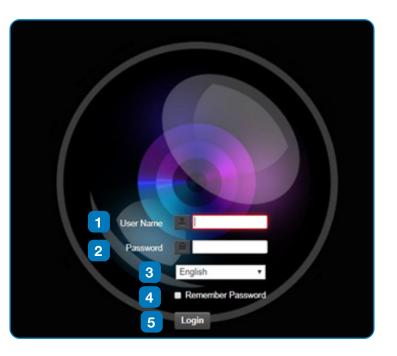

| No. | Item.              | Function Description   |
|-----|--------------------|------------------------|
| 1   | Username           | Enter user account na  |
| 2   | Password           | Enter user password    |
| 3   | Language selection | The system currently   |
| 4   | Remember password  | Saves user account n   |
| 5   | Login              | Log into the administr |

#### ons

ame (default: admin)

(default: 9999)

v supports English, Traditional Chinese, and Simplified Chinese

name and password to the browser.

trator screen on the website

### 4.3.2 Viewing In Real Time

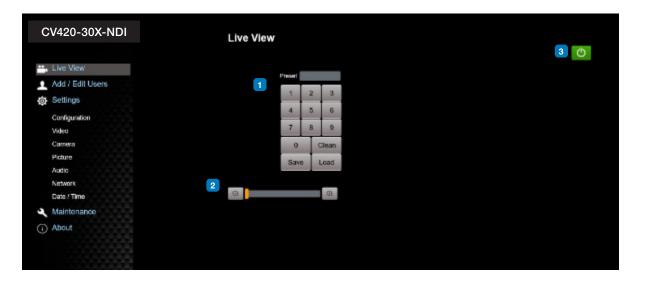

| No. | Item.          | Function Descriptions                                |
|-----|----------------|------------------------------------------------------|
| 1   | Preset setting | Select the number first and then select SAVE or LOAD |
| 2   | Zoom ratio     | Adjust the zoom-in or zoom-out ratio via scroll bar  |
| 3   | Power button   | Turn on or turn off the camera power                 |

### 4.3.3 Account Management

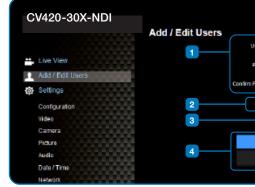

| No. | Item.              | Function Description  | ons                |            |        |  |
|-----|--------------------|-----------------------|--------------------|------------|--------|--|
| 1   | Add user account   | Enter a username and  | d password to add  | a new user |        |  |
| 2   | Permission setting | Set the new account   | management pern    | nissions   |        |  |
|     |                    | User Type             | Admin              | Operator   | Viewer |  |
|     |                    | View images           | Y                  | Y          | Y      |  |
|     |                    | Settings              | Y                  | Y          | N      |  |
|     |                    | Account<br>management | Y                  | Ν          | N      |  |
| 3   | Applying setting   | Add the newly create  | d user to the acco | unt list   |        |  |
| 4   | List of accounts   | Edit: Modify the user | password and per   | missions   |        |  |

| iser Name<br>Password           | _             |      |
|---------------------------------|---------------|------|
| Password                        | _             |      |
| Authority  Admin  Operator  Vie | wer           |      |
| OK Cancel                       |               |      |
| User Name                       | Authority     |      |
| odmin                           | Administrator | Edit |
|                                 |               |      |

### 4.3.4 System Configurations

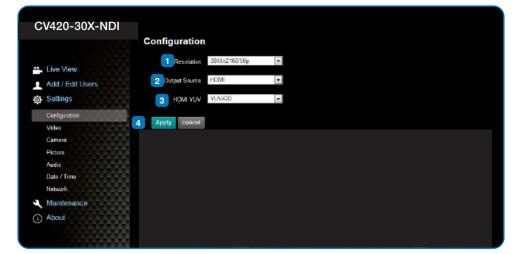

| No. | Item.         | Function Descriptions                                                                                                    |                                                                                                    |  |
|-----|---------------|----------------------------------------------------------------------------------------------------|----------------------------------------------------------------------------------------------------|--|
| 1   | Resolution    | Set the resolution of the camera. Resolutions supported by the camera are as follows:<br>3840x2160P 59.94/50/29.97 fps<br>1080P 59.94/50/29.97/25 fps<br>720P 59.94/50/29.97/25 fps<br>After switching to the resolution, the camera will restart. Please refresh the browser |                                                                                                    |  |
| 2   | Output signal |                                                                                                    | ution, selections are available for HDMI output, streaming<br>output. For output signals supported by different resolution,<br>able: |  |
|     |               | Resolution                                                                                                    | Available output modes                                                                                                    |  |
|     |               | 3840x2160/59.94p                                                                                                    | HDMI or streaming single output                                                                                                    |  |
|     |               | 3840x2160/50p                                                                                                    | HDMI or streaming single output                                                                                                    |  |
|     |               | 3840x2160/29.97p                                                                                                    |                                                                                                    |  |
|     |               | 3840x2160/25p                                                                                                    |                                                                                                    |  |
|     |               | 1080p/59.94                                                                                                    |                                                                                                    |  |
|     |               | 1080p/50                                                                                                    |                                                                                                    |  |
|     |               | 1080p/29.97                                                                                                    | Simultaneous HDMI and streaming                                                                                                    |  |
|     |               | 1080p/25                                                                                                    | outputs                                                                                                    |  |
|     |               | 720p/59.94                                                                                                    |                                                                                                    |  |
|     |               | 720p/50                                                                                                    |                                                                                                    |  |
|     |               | 720p/29.97                                                                                                    |                                                                                                    |  |
|     |               | 720p/25                                                                                                    |                                                                                                    |  |
|     |               |                                                                                                    |                                                                                                    |  |
| 3   | HDMI YUV      | Select YUV422 or YUV420 (This function is only available for these two resolutions, 3840x2160/59.94p and 3840x2160/50p and remains in display mode for all other resolutions)                                                                                                 |                                                                                                    |  |
| 4   | Apply         | After the setting has been mo                                                                                                    | dified, select this button to apply the setting                                                                                      |  |

### 4.3.5 Video Settings

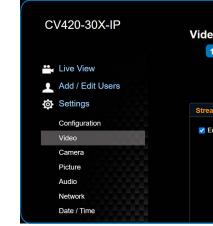

| No. | Item.           | Function Descriptio                                                                 |
|-----|-----------------|-------------------------------------------------------------------------------------|
| 1   | Camera name     | Modify the camera na<br>Camera names a<br>Please use a cam<br>Do not use "/" an     |
| 2   | Camera location | Modify the location of<br>Camera locations<br>Please use a cam<br>Do not use "/" an |

| eo             |                    |   |
|----------------|--------------------|---|
| 1 Camera ID    | CV420-30X-IP       |   |
| 2 Location     | Default            |   |
|                | Off V              |   |
|                | On                 |   |
| Enable Stream1 |                    |   |
| Codec          | H.265 🗸            |   |
| Resolution     | 1080P 🗸            |   |
| Frame Rate     | 59.94 v <b>fps</b> |   |
| Bit Rate       | 15000 kbps         |   |
| Data Cantral   | CRP V              | J |

#### ons

name

are limited to 1-12 characters

amera name by mixing uppercase and lowercase letters and numbers. nd "space" or special symbols

of the camera, such as Meeting Room 1 ns are limited to 1-12 characters amera name by mixing uppercase and lowercase letters and numbers. and "space" or special symbols

### 4.3.6 Camera Settings

| С | V420-30X-NDI                     | Camera     |                                               |       |                       |   |  |  |
|---|----------------------------------|------------|-----------------------------------------------|-------|-----------------------|---|--|--|
|   | Live View                        | 1          |                                               | 0. 1  |                       |   |  |  |
|   | Add / Edit Users<br>Settings     |            |                                               |       |                       |   |  |  |
|   | Configuration<br>Video<br>Camera |            |                                               |       |                       |   |  |  |
|   | Picture                          |            |                                               |       |                       |   |  |  |
|   | Date / Time<br>Network           | 2          | 3                                             | 4     | 5                     |   |  |  |
| ع | Maintenance                      | Exposure   | White Balance                                 | Focus | Mirror                |   |  |  |
| - | About                            | Exposure ( | Mode Iris Pri<br>Comp. Level – •<br>Gain 0 dB | + 0   | Iris<br>Shutter Speed |   |  |  |
|   |                                  |            |                                               | 11    |                       | • |  |  |
|   |                                  | Apply      | Cancel                                        |       |                       |   |  |  |

| No. | Item.         | Function Descriptions                                                                                                    |
|-----|---------------|----------------------------------------------------------------------------------------------------|
| 1   | Zoom ratio    | Adjust the zoom-in or zoom-out ratio via scroll bar                                                                                                    |
| 2   | Exposure      | <ul> <li>Mode: Select exposure mode (Automatic/Shutter Priority/Aperture Priority/Manual)</li> <li>Exposure Comp. Level: Select exposure compensation level</li> <li>Gain: The gain limit is adjustable when the exposure mode is set to "Manual"</li> <li>Iris: The size of aperture is adjustable when the exposure mode is set to "Manual" or "Aperture Priority"</li> <li>WDR: Set the level of wide dynamic range (WDR) in order to obtain better images in dynamic lighting environments.</li> <li>Shutter Speed: The shutter speed is adjustable when the exposure mode is set to "Manual" or "Manual" or "Shutter Priority"</li> </ul> |
| 3   | White balance | <ul> <li>Mode: Select the color temperature mode         <ul> <li>Auto</li> <li>Indoor</li> <li>Outdoor</li> <li>One Push WB</li> <li>ATW</li> <li>Manual</li> <li>Sodium Lamp</li> </ul> </li> <li>Open Push Trigger: One push color temperature is adjustable when the white balance mode is set to "One Push Trigger"</li> <li>Manual Red/Blue: Manually adjust blue/red color temperature</li> </ul>                                                                                                    |
| 4   | Focus         | <ul> <li>Mode: Select manual/automatic focus</li> <li>Focus Range: The focusing range is adjustable when the focus mode is set to "Manual"</li> <li>AF Sensitivity: Set automatic focus sensitivity</li> <li>AF Frame: Set automatic focus range</li> </ul>                                                                                                    |
| 5   | MIRROR        | Mirror: Set automatic flip mode                                                                                                    |

### 4.3.7 Picture Settings

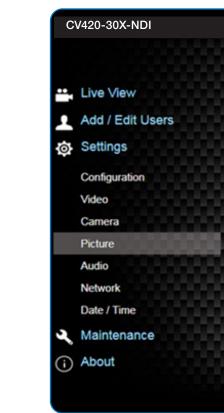

| No | Item                        | Function Descriptions                                                                                             |
|----|-----------------------------|----------------------------------------------------------------------------------------------------|
| 1  | Picture effect              | Set picture effect, Off / Film / Black and White                                                                  |
| 2  | 2D noise reduction settings | 2D noise reduction settings                                                                                       |
| 3  | 3D noise reduction settings | 3D noise reduction settings                                                                                       |
| 4  | Image mode                  | The user may customize his/her desired image mode                                                                 |
| 5  | Image mode load             | When no custom setting is needed, reset the picture parameters back to the factory default by selecting this item |
| 6  | Gamma                       | Gamma Level adjustment; Adjustable when the image mode is set to Custom                                           |
| 7  | Brightness                  | Brightness adjustment; Adjustable when the image mode is set to Custom                                            |
| 8  | Contrast                    | Contrast adjustment; Adjustable when the image mode is set to Custom                                              |
| 9  | Saturation                  | Saturation adjustment; Adjustable when the image mode is set to Custom                                            |
| 10 | Sharpness                   | Adjust the sharpness of the image                                                                                 |

| Picture           |           |  |
|-------------------|-----------|--|
| 1 Picture Effect  | • 110     |  |
| 2 2D NR           | 1 •       |  |
| 3 3D NR           | Тур 🔹     |  |
| 4 Image Mode      | Default • |  |
| 5 Image Mode Load | Default • |  |
| 6 Gamma           | 3 •       |  |
|                   |           |  |
| 7 Brightness      | 7 •       |  |
| 8 Hue             | 7 🔹       |  |
| 9 Saturation      | 7 •       |  |
| 10 Sharpness      | 7 •       |  |

### 4.3.8 Camera Settings

| C        | CV420-30X-NDI                 |   | Aud   |               | 1 🔲 Audio Enable |   |
|----------|-------------------------------|---|-------|---------------|------------------|---|
|          | Live View<br>Add / Edit Users |   | 2     | Audio In Type |                  | ۲ |
| -<br>;   | Settings                      |   | 3     | Audio Volume  |                  | 6 |
|          | Configuration<br>Video        | 4 | Encod | e Sample Rate | 48 KHz(AAC)      | ۲ |
|          | Camera<br>Picture             |   | Ap    | ply Cancel    |                  |   |
|          | Audio                         |   |       |               |                  |   |
|          | Network                       |   |       |               |                  |   |
|          | Date / Time                   |   |       |               |                  |   |
| 3        | Maintenance                   |   |       |               |                  |   |
| <b>i</b> | About                         |   |       |               |                  |   |

| No. | Item.                     | Function Descriptions                                                                           |
|-----|---------------------------|-------------------------------------------------------------------------------------------------|
| 1   | Open audio                | Turn on / off sound                                                                             |
| 2   | Soundtrack effect setting | Set MIC In / Line In                                                                            |
| 3   | Audio Volume              | Adjust Volume                                                                                   |
| 4   | Encode sample rate        | Set Encode sample rate<br>• 48 KHz(AAC)<br>• 44.1 KHz(AAC)<br>• 16 KHz(G.711)<br>• 8 KHz(G.711) |

### 4.3.9 Time Settings

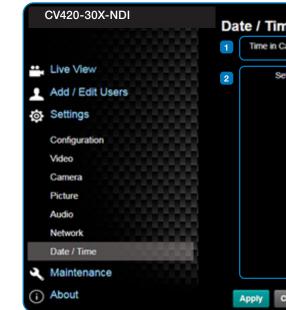

| No. | Item.        | Function Descriptio                                                                                                    |
|-----|--------------|----------------------------------------------------------------------------------------------------|
| 1   | Camera Time  | Display the date and                                                                                                    |
| 2   | Set the Time | <ul> <li>Set Manually: Se</li> <li>Synchronize with</li> <li>Synchronize with<br/>server</li> <li><remark> SNTP ser</remark></li> </ul> |

| ne      |                                                    |
|---------|----------------------------------------------------|
| Camera  | Date 2019/08/01 Time 09:16:31                      |
| et Time | Set Manually                                       |
|         | Date 2019/8/1 Time 17 • Hr : 16 • Min : 22 • Sec   |
|         | <ul> <li>Synchronize with Computer Time</li> </ul> |
|         | Date 2019/8/1 Time 17/16/29                        |
|         | <ul> <li>Synchronize with SNTP Server</li> </ul>   |
|         | SNTP Server pool ntp.org                           |
|         | Time Zone GMT+08 Taipel, Beijing, Chong *          |
|         | Automatically Adjust for Daylight Saving Time      |
| Cancel  |                                                    |

#### ons

time of the camera

Set time manually

ith computer time: Set the camera time according to the computer time ith SNTP server: Set the camera time synchronously with the SNTP

erver address: Please change in network setting

### 4.3.10 Network Settings

|                        | Network      |                   |                            |
|------------------------|--------------|-------------------|----------------------------|
| Live View              | DHCP         | On •              |                            |
| Add / Edit Users       | IPv4 Address | 192.168.4.47      |                            |
| Settings               | IPv4 Netmask | 255.255.255.0     |                            |
| Configuration<br>Video | IPv6 Address | 203.203.203.203   | 2                          |
| Camera                 | IPv6 Netmask | XXX XXX XXX XXX   | SNTP                       |
| Picture                | Gateway      | 192.168.4.264     | SNTP Server pool ntp.org   |
| Audio                  | DNS          | 192.168.1.211     | 3                          |
| Network<br>Date / Time | MAC Address  | dc:e2 ac:01:81:73 | Port Setting               |
| Maintenance            |              | Apply             | HTTP Port 80 HTTPS Port 81 |

| No. | Item.        | Function Descriptions                                                                                                    |
|-----|--------------|----------------------------------------------------------------------------------------------------|
| 1   | Network      | Network setting of camera. Change of setting is available only when DHCP function is closed.                                                                                      |
| 2   | SNTP Setting | Set SNTP Server IP                                                                                                    |
| 3   | Port Setting | Set HTTP and HTTPS ports. The default values are Port 80 and Port 81 respectively<br><remark> Change of setting is available only when DHCP function of camera is closed</remark> |

### 4.3.11 Maintenance and Updating Firmware

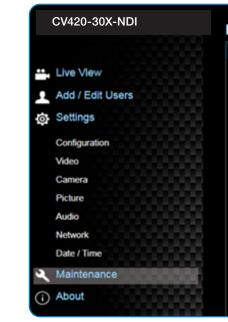

| No. | Item.           | Function Description                   |
|-----|-----------------|----------------------------------------|
| 1   | Firmware Update | The camera firmware download the FW up |

### 4.3.12 Incident/Error Logs

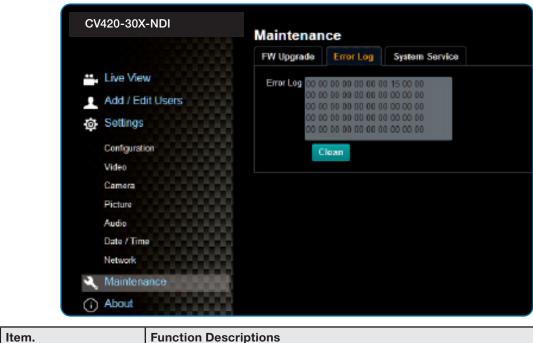

| No. | Item.      | Function Descriptio  |
|-----|------------|----------------------|
| 1   | Event Logs | If the camera encoun |

| W Upgrade   | Error Log      | System Service |  |
|-------------|----------------|----------------|--|
|             |                |                |  |
| Choose File | No file chosen | Upgrade        |  |
|             |                |                |  |
|             |                |                |  |
|             |                |                |  |
|             |                |                |  |
|             |                |                |  |
|             |                |                |  |
|             |                |                |  |

#### ions

re may be upgraded via web page. For the upgrade method, please pgrade manual from Marshall website

nters errors, an error code log will be established

### 4.3.13 Additional Maintenance Settings

|    | CV420-30X-NDI    | Maintenance                         |
|----|------------------|-------------------------------------|
|    |                  | FW Upgrade Error Log System Service |
| Ξ. | Live View        | Factory Reset                       |
| ł  | Add / Edit Users |                                     |
| 0  | Settings         | Factory Reset Reset                 |
|    | Configuration    |                                     |
|    | Video            | Setting Profile                     |
|    | Camera           | Load Save                           |
|    | Picture          | Loss Save                           |
|    | Audio            |                                     |
|    | Network          | Baud Rate                           |
|    | Date / Time      | 9600 • Apply                        |
| ð  | Maintenance      |                                     |
| 1  | About            |                                     |

| No. | Item.                      | Function Descriptions                                                                                     |
|-----|----------------------------|----------------------------------------------------------------------------------------------------|
| 1   | Reset to the default value | Select the reset button to resume the factory default setting as the web page setting                     |
| 2   | Setting File               | The web page setting parameters can be exported from the computer and imported/ applied to another camera |
| 3   | Baud Rate                  | Set the camera Baud Rate for the use of connecting RS-232 communication                                   |

### 4.3.14 About

| CV420-30X-NDI    | About                                                        |
|------------------|--------------------------------------------------------------|
| Live View        | 1 Camera ID CV420-300-P                                      |
| Add / Edit Users | 2 Firmware Version VMR100_VMP101_VMS102_VMT103_VMV113_VMU103 |
| Settings         | 3 Serial Number CA10802397                                   |
| Configuration    |                                                              |
| Video            |                                                              |
| Camera           |                                                              |
| Picture          |                                                              |
| Audio            |                                                              |
| Date / Time      |                                                              |
| Network          |                                                              |
| A Maintenance    |                                                              |
| About            |                                                              |

| No. | Item.            | Function Descriptions                      |
|-----|------------------|--------------------------------------------|
| 1   | Camera ID        | Display the camera name                    |
| 2   | Firmware Version | Display the firmware version of the camera |
| 3   | Serial Number    | Display the camera serial No.              |

### 5. Specifications \_\_\_\_\_

| Sensor                                                                                        | 1/2.5" 8MP CMOS                                                                                                    |
|-----------------------------------------------------------------------------------------------|----------------------------------------------------------------------------------------------------|
| Video Format                                                                                  | "Resolution: 3840x2160p (UHD), 1920x1080<br>(HD), 1280x720p                                                          |
| Frame-rate : 59.94/50/29.97/25 fps"                                                           | 30x                                                                                                    |
| Optical Zoom                                                                                  | 30x                                                                                                    |
| Focal Length                                                                                  | 4.6mm ~ 135mm                                                                                                    |
| Angle-of-View (Horizontal)                                                                    | 68° ~ 3.5°                                                                                                    |
| Aperture                                                                                      | F1.5 ~ F3.4                                                                                                    |
| Shutter Speed                                                                                 | 1/1 ~ 1/10,000 sec                                                                                                   |
| Minimum Object Distance                                                                       | 1.5m (Wide/Tele)                                                                                                    |
| Video S/N Ratio                                                                               | > 50dB                                                                                                    |
| Color                                                                                         | Color: 0.1 Lux, F1.6, 50 IRE, AGC on                                                                                 |
|                                                                                               |                                                                                                    |
| Preset Points                                                                                 | 256                                                                                                    |
| Iris Control                                                                                  | Auto or Manual (remote control)                                                                                      |
| Lens Control                                                                                  | Autofocus: Auto, One-Push fast AF, Interva<br>AF, Zoom Trigger AF, Zoom Tracking, ICR<br>Compensation AF             |
| Exposure Control                                                                              | "Auto mode:                                                                                                    |
| Manual mode: shutter speed 1/1~1/10000<br>Shutter-Priority mode: shutter speed<br>1/1~1/10000 | "AGC<br>Manual gain"                                                                                                 |
| IRIS Pri                                                                                      | "Auto (2500K~7500K)<br>ATW (2000K~10000K)<br>Manual WB (R/B gain, One-push WB)<br>Indoor (3200K)<br>Outdoor (5800K)" |
| Gain Control                                                                                  | "AGC                                                                                                    |
| Manual gain"                                                                                  | Yes                                                                                                    |
| White Balance                                                                                 | "Auto (2500K~7500K) ATW (2000K~10000K                                                                                |
| Manual WB (R/B gain, One-push WB) Indoor<br>(3200K)                                           | Yes                                                                                                    |
| Outdoor (5800K)"                                                                              | Configurable                                                                                                    |
|                                                                                               | On/Off                                                                                                    |
| Backlight Compensation                                                                        |                                                                                                    |
| Backlight Compensation<br>Defog                                                               | Yes                                                                                                    |
|                                                                                               |                                                                                                    |

| Sharpness                          | Configurable                           |
|------------------------------------|----------------------------------------|
| Noise Reduction                    | 2D/3D NR                               |
| Dynamic Range                      | WDR                                    |
| Video Orientation                  | OFF, Flip, Mirror, Both                |
| Video Standard                     | HEVC, H.264                            |
| Multiple Video Stream              | Two streaming structure                |
| HEVC 4K60fps + H.264 640x360 30fps | ONVIF profile S                        |
| Audio Compression Format           | AAC                                    |
| Protocols                          | DHCP, DNS, HTTP, HTTPS, IPv4, UDP, NDI |
| Internet Security                  | "IEEE 802.1X HTTPS"                    |
| Control Interface                  | RS-232 and NDI                         |
| HDMI Output                        | HDMI 2.0                               |
| Audio Out                          | Line Out, 3.5mm (Stereo/Mono)          |
| Audio in                           | Line In, 3.5mm (Stereo/Mono)           |
| RS-232 In                          | 8 Pin Mini-Din                         |
| RS-232 Out                         | 8 Pin Mini-Din                         |
| DC In                              | 12V +/- 20%                            |
| PoE                                | 802.3 af                               |
| Power consumption                  | < 12W                                  |
| Storage Temperatures               | -20°C ~ 60°C (-4°F ~ 140°F)            |
| Operating Temperatures             | 0°C ~ 40°C (32°F ~ 104°F)              |
| Weight                             | 1 kg                                   |
| Dimension                          | 188.4mm (L) x 67mm (H) x 67 mm (W)     |

### 6. Troubleshooting

This chapter describes problems you may encounter while using CV420-30X-NDI. If you have questions, please refer to related chapters and follow all the suggested solutions. If the problem remains, please contact your distributor or the service center.

| No. | Problem                                            | Solution                                                                                                    |
|-----|----------------------------------------------------|----------------------------------------------------------------------------------------------------|
| 1   | Boot without power<br>signal                       | <ol> <li>Make sure you have a sure you have a sure you hav</li></ol> |
| 2   | There is no image<br>output from CV420-30X-<br>NDI | <ol> <li>Check the power</li> <li>Confirm the outp</li> <li>If the camera is c<br/>output</li> <li>Replace the cabl</li> </ol>                                                                                                    |
| 3   | CV420-30X-NDI image is severely delayed            | Please use 4K, 1080p                                                                                                    |
| 4   | RS-232 cannot be controlled                        | <ol> <li>Confirm the conr</li> <li>Please make sur</li> </ol>                                                                                                    |
| 5   | Whether the Internet can be used for operation     | Please refer to Chapt<br>marshall tech suppor                                                                                                    |

nave plugged in the power cord. PoE connection, ensure that the power supply supports IEEE 802.3af

er supply or PoE supply functions. put signals are in streaming output. connected to a monitor, confirm the monitor equipment supports 4K

bles and make sure they are not faulty.

Op or 720p 60/50 Hz signals rather than 25/30 Hz signals.

nnection is correct (RS-232 Input / Output). re the Baud rate setting is the same as the control equipment.

oter 5 Network Function Description for the Internet usage or call ort.

### Warranty \_\_\_\_\_

For Warranty information please refer to Marshall website page: https://marshall-usa.com/company/warranty.php

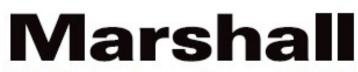

20608 Madrona Avenue, Torrance, CA 90503 Tel: (800) 800-6608 / (310) 333-0606 • Fax: 310-333-0688

www.marshall-usa.com

support@marshall-usa.com